# **Основы языка HTML**

### **СОДЕРЖАНИЕ**

#### *Основы языка*

*Web - Web - Основы языка html*

*Web - Web обозреватели*

*Особенности HTML-документов редакторы*

*Основные тэги Основные тэги HTMLОсновные тэги HTML документов Основы форматирования Основы Список цветов форматирования html-Основы форматирования html-документа*

*Форматирование текста*

*Таблицы*

*ПР№1*

*ПР№2*

**HTML (Hyper Text Markup Language, язык разметки гипертекста) это язык Всемирной паутины.**

#### **Основные особенности языка HTML:**

❖**форматирование текстовой части осуществляется с помощью команд, задающих стиль шрифта, заголовков и кадров;**

❖**имеется возможность включения рисунков, диаграмм, анимации, видеоклипов, музыкального и речевого сопровождения, текстовых спецэффектов (бегущая строка), гиперссылок;**

❖**с помощью команд языка можно создавать таблицы и форматировать текст вручную;**

❖**возможно включение интерактивных компонентов, таких как заполняемые формы и программы, работа с которыми требует участия самого пользователя.**

❖**имеется возможность создания карт-изображений, содержащих активные области; эти области являются гиперссылками, указывающими на различные Web-документы.**

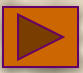

#### **Web-страница** –

документ, написанный на HTML, формата **\*.htm** или **\*.html**

#### **Web-сайт**-

это набор Web-страниц, подчиненных общей тематике и объединенных в единое целое.

#### **http://www.somesite.ru/somepage.html**

**http://www.somesite.ru/somefolderl/somefolder2/somepage.html**

**http://www.somesite.ru**

*default.htm* или *index.htm*

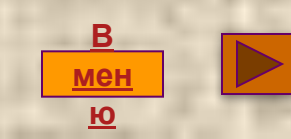

# Наиболее популярные Web-обозреватели:

VMS Internet Explorer Mozilla Firefox VNetscape Navigator

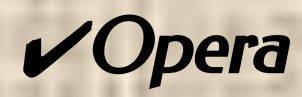

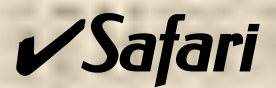

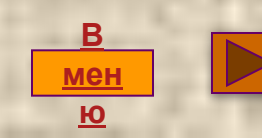

### HTML-**редакторы**

**Редакторы тэгов**

**Блокнот**, WordPad, MS Word **и любые другие программы**, **работающие в текстовом режиме**

WYSWYG**редакторы**

**специальные редакторы документов** HTML: MS Front Page, Namo Web-Editor, Macromedia Dreamweaver

**В**

### *Особенности HTML-документов*

**HTML-документ не является обычным текстовым документом.**

**От простого текстового файла HTML-документ отличает присутствие кодов разметки, которые называются** *тегами***.**

> **Тэги заключаются в угловые скобки < и >, конечный тэг всегда снабжён косой чертой /.**

**HTML- коды не чувствительны к регистру, то есть**

<body> = <bODy>=<boDy> =<BodY>

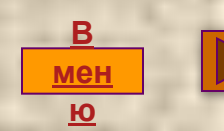

### *Основные теги HTML-документов*

**<HTAL>** <head>  $\left\langle \right\rangle$  head>

 $<sub>1</sub>$  and  $y >$ </sub>

 $T$ *байбываютьным* относятся

<u>гипеги, указывающина то, что документ, </u>  *является HTML-документом; начальными (открывающими) конечными (закрывающими, начинаются со знака "/").* 

### *теги заголовков;* <HTML> <HEAD> <FONT > <BODY>

*теги, делящие документ на логические*  **части./HTML> </HEAD> </FONT>** </BODY>

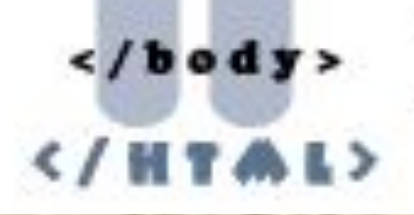

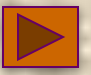

### Правильный пример самого короткого HTML-документа:

 $<$ HTML $>$ <HEAD> <TITLE>Заголовок документа</TITLE>  $<$ /HEAD>

<BODY> Текст документа  $<$ /BODY>

 $<$ /HTML>

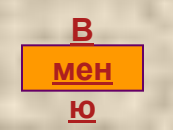

# *Основы форматирования HTML-документа*

### *Текстовые блоки*

H1,H2,...H6 **Используются для создания заголовков текста**

P **Используется для разметки абзацев**

**BLOCKQUO** 

ADDRESS **Оформляет текст как почтовый адрес**

TE **Оформляет текст как цитату**

BR **Осуществляет перевод строки**

HR **Вставляет <sup>в</sup> текст горизонтальную разделительную линию**

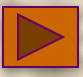

**<HTML> <HEAD> <ȀIȀLЕ>ǿоздание абзаца</ȀIȀLЕ> </HEAD> <BODY> Здесь что-то написано. <P>А здесь новый абзац</P> <P ALIGN="center">Это центрированный абзац.<BR> Текст располагается в центре окна браузера </P>**

**<P ALIGN="right">А это абзац, выровненный по правому краю. </P>** 

**</BODY> </HTML>**

**… Пишите по следующему адресу: <ADDRESS> г. Белгород. ул. Костюкова, 20 <BR> МОУ СОШ №31 </ADDRESS>** 

**Ǿедакция журнала "Домосед" выражает благодарность** Сидорову Ивану Петровичу за замечательное **стихотворение:**

#### **<BLOCKQUOTE>**

**ǿинели красные ромашки,<BR> Желтели в небе облака,<BR> ǿиницы в теплый край летели,<BR> К истоку двигалась река.<BR> </BLOCKQUOTE>**

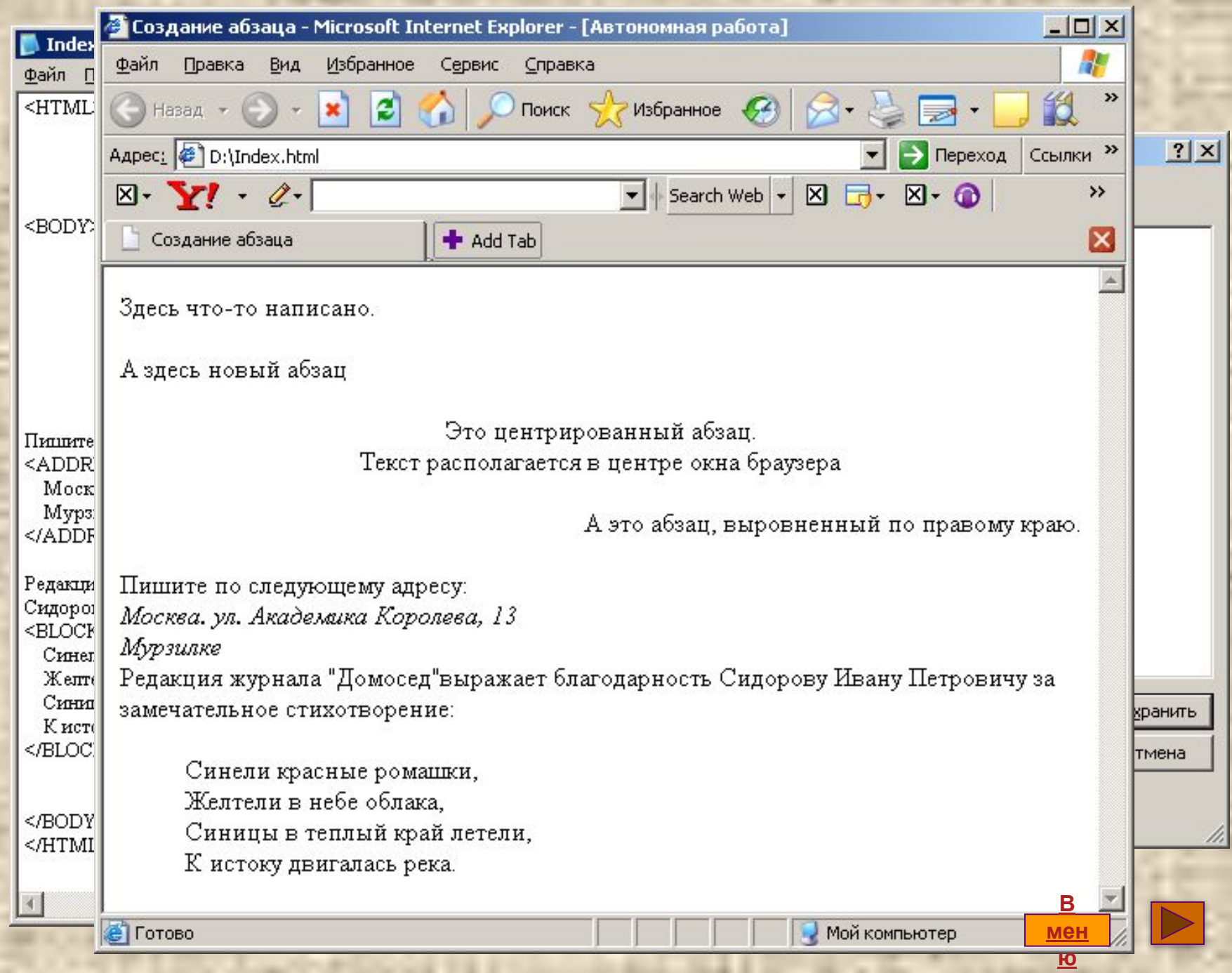

----

 $+ - -$ 

ū

 $\frac{1}{2}$ 

į

**The President** 

11

**The Monte** 

### *Список цветов символов HTML:*

*aqua* - бирюзовый *black* - чёрный *blue* - синий *gray* - серый *green* - зелёный *lime* – ярко-зелёный *silver* – светло-серый *teal* – ярко-голубой

*maroon* – тёмно-красный *white* - белый *navy* – тёмно-синий *olive* - оливковый *purple* - фиолетовый *red* – красный *yellow* - жёлтый *fuchsia* – ярко-фиолетовый

#### *Дополнительные цвета:*

*brown* - коричневый *orange* - оранжевый *cyan* – оттенок бирюзового *pink* – розовый

*RGB-коды: #FFFFFF* – белый *#FF0000* – красный *#00FF00* – зелёный *#0000FF* – синий *#000000* – чёрный

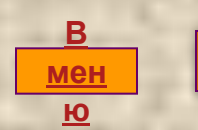

*Основы форматирования HTML-документа*

*Форматирование текста*

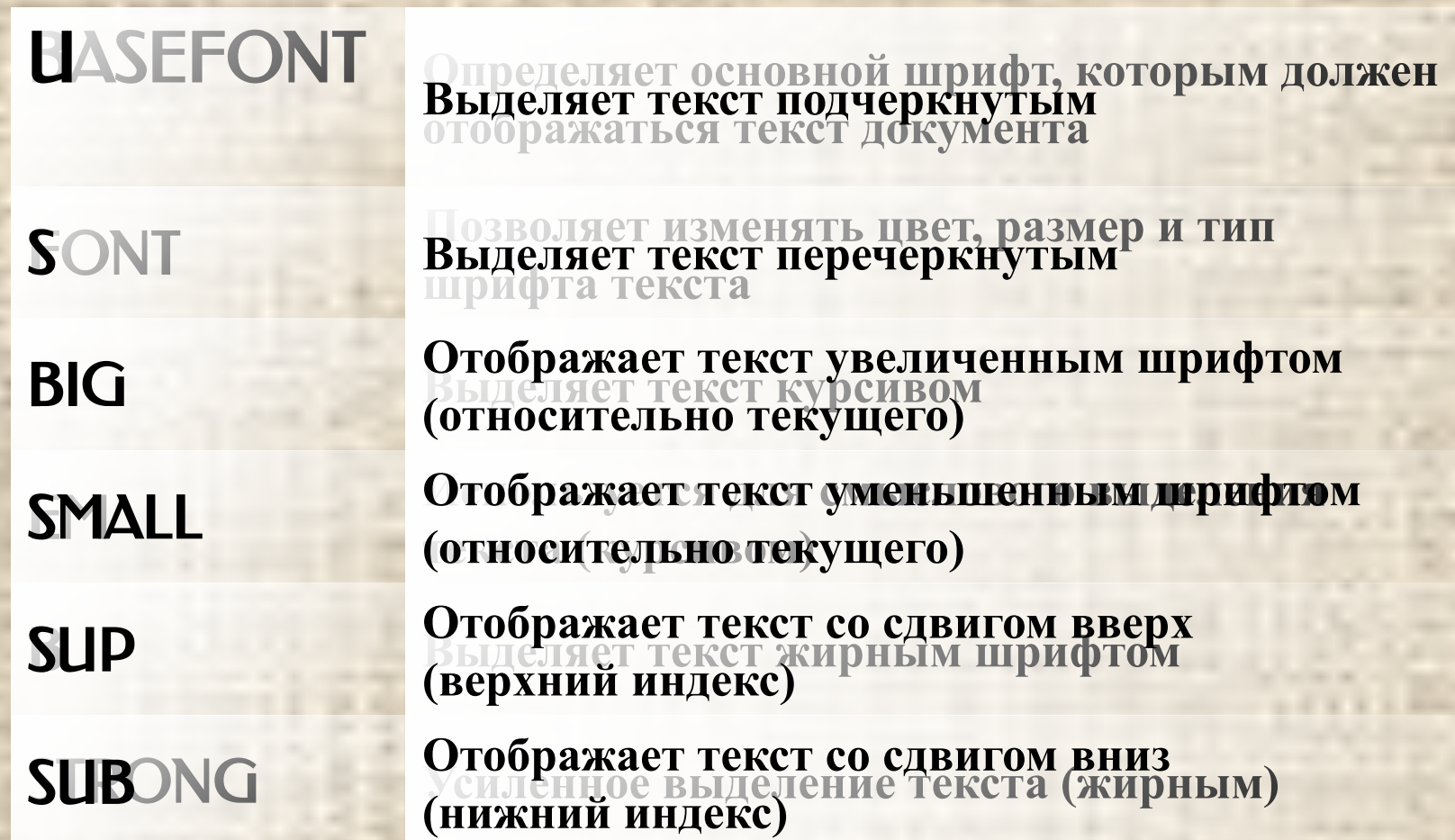

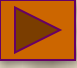

**<BODY> <BASEFONT SIZE="3"> Текст документа шрифтом 3 размера <FONT SIZE="+1"> Слегка увеличиваем шрифт </FONT> Продолжаем шрифтом 3 размера <FONT SIZE="+2" COLOR="#FF0000"> Увеличенный красный шрифт </FONT>**

**<FONT SIZE="3" FACE="Courier" COLOR="Magenta"> Моноширинный фиолетовый текст 3 размера </FONT> Смотрите, какие <FONT SIZE=2>разные шрифты <FONT SIZE=3>можно <FONT SIZE=4>использовать в <FONT SIZE=5>Internet Explorer.**

**</BODY>**

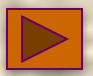

**<BODY> <P>Текст с <I>курсивом</I></P> <P>Порой в России встречаются <EM>действительно талантливые</EM> веб-мастера. Но только не друг с другом. </P> <P>Текст с <B>выделенным</B> словом</P> <P>Я <STRONG>сильный</STRONG>, но легкий. </P> <P><U>Подчеркнутый текст </U> </P> <P>Лена + <S>Вася</S> Коля = Love </P> <P>Текст с <BIG>увеличенным</BIG> словом </P> <P>Небоскребы, небоскребы, а я <SMALL>маленький</SMALL> такой. </P> <P> Microsoft <SUP>TM</SUP> </P> <P>X<SUB>1</SUB> = B<SUB>1</SUB> + C<SUB>1</SUB> </P> </BODY>**

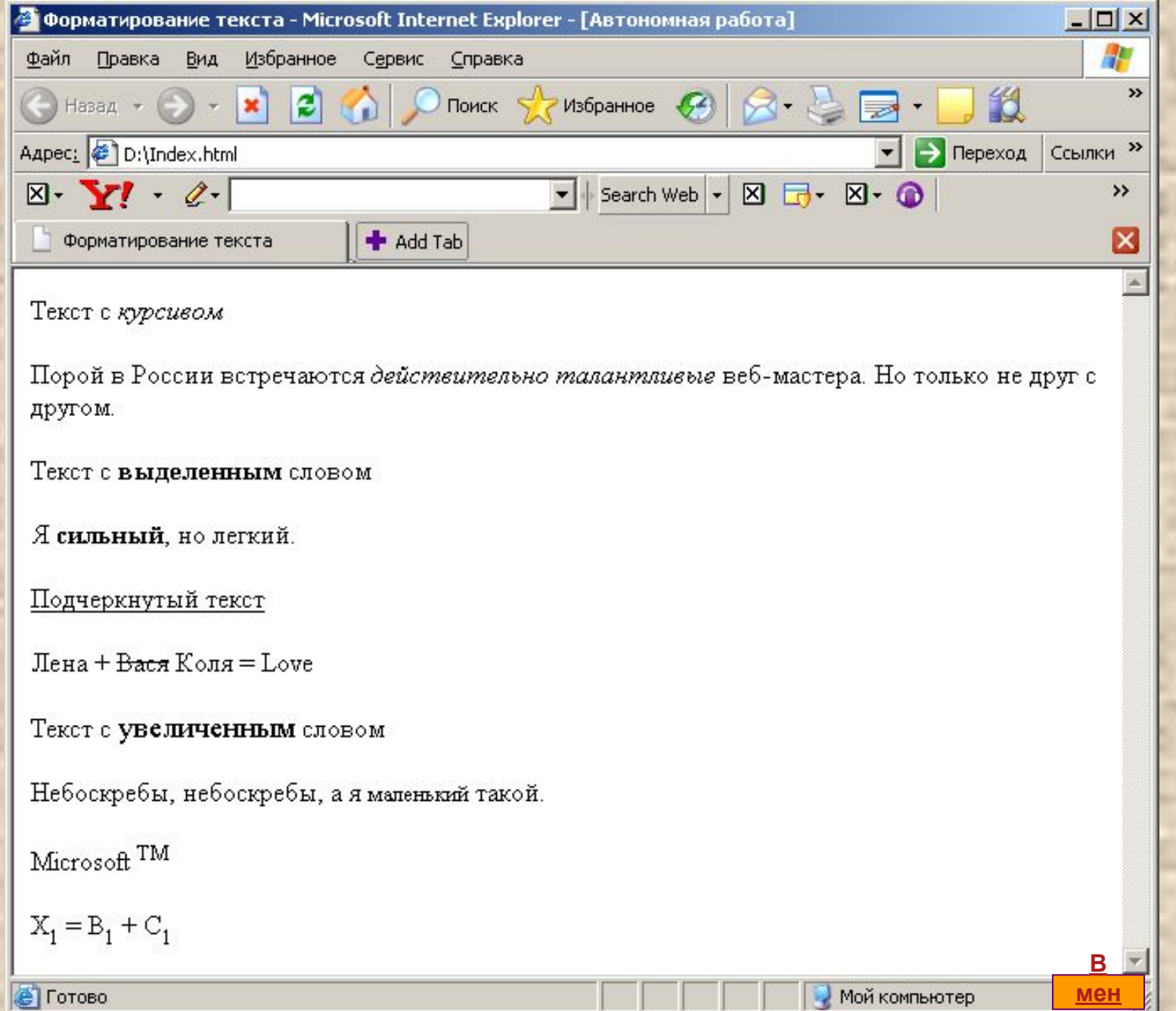

٠

÷

 $\overline{\mathbf{R}}$ 

*Включение таблиц в HTML-документ Элементы для создания таблиц*

TABLE **Создаёт таблицу**

CAPTION **Задаёт заголовок таблицы**

TR **Создаёт новый ряд ячеек таблицы (строку)** TD **Создаёт ячейку с данными в текущей строке**

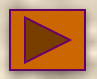

#### **<TABLE WIDTH=300 BORDER >**

**<TABLE > <CAPTION ALIGN=top>Заголовок таблицы</CAPTION>**

 $R > T$  **<TD>a</TD> <TD>b</TD> <TD>c</TD>**  $\frac{12}{18}$  TR<sup>5</sup>  **<TR> <TR> <TD ALIGN=center WIDTH=20%>a</r></r>**  $\frac{1}{\text{Aapec}}$  **<TD ALIGN=right>b</TD> <TD WIDTH=20%>c</TD>**  $\langle$ /TR $\rangle$ 

 **<TD>A</TD> TD BGEBLOR TRA TD BGEBLOW THAT TR> </TABLE> <TR> <TD BGCOLOR=lightblue>A</TD> <TD BGCOLOR=pink>B</TD> <TD BGCOLOR=lightgreen>C</TD> </TR>**

**</TABLE>**

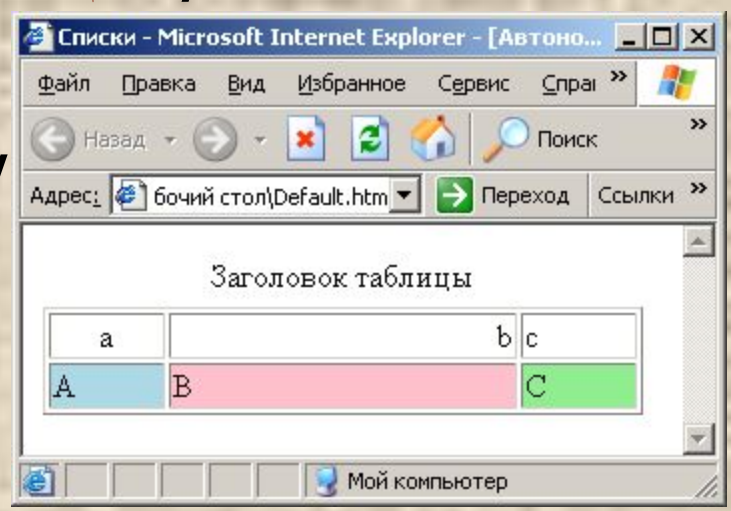

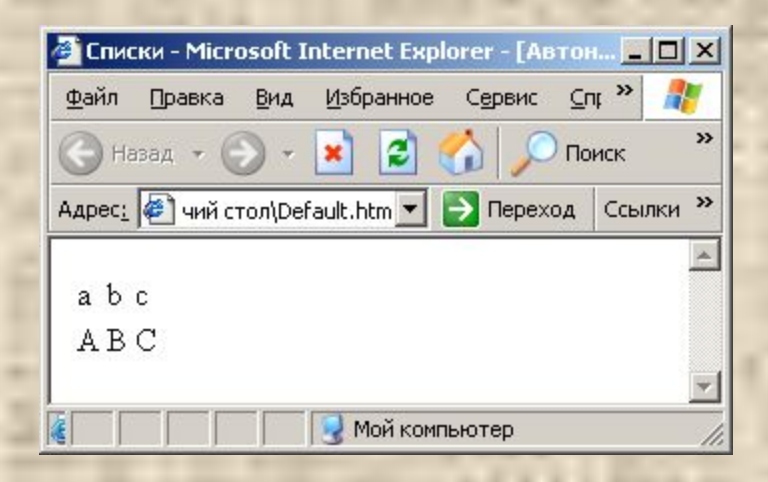

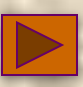

*Параметры элементов* TABLE, TR *и* TD *Параметры элемента* TABLE

**WIDTH** 

**CELLPADDIN GCELLSPACI** NG

ALIGN **Определяет способ горизонтального выравнивания таблицы** (left, right, center, justify) VALIGN **Определяет способ вертикального выравнивания таблицы** (top, bottom, middle)

BORDER **Определяет ширину внешней рамки таблицы**

WIDIH<br>HEIGHT **Задают** *высоту* таблицы в пикселях

BGCOLOR **Определяет цвет фона ячеек таблицы**

**Расстояние между** 

рамкой ячейки и её содержимым

границами соседних ячеек

*Параметры элементов* TABLE, TR *и* TD

*Параметры элемента* TR

ALIGN

VALIGN

**Определяет способ горизонтального выравнивания в ячейках данного ряда** (left, right, center, justify)

**Определяет способ вертикального выравнивания в ячейках данного ряда** (top, bottom, middle)

BGCOLOR **Определяет цвет фона ячеек таблицы**

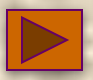

# *Параметры элементов* TABLE, TR *и* TD

*Параметры элемента* TD

ALIGN

VALIGN

**WIDTH** 

**COLSPAN ROWSPAN** 

**Определяет способ горизонтального выравнивания содержимого ячейки** (left, right, center, justify)

**Определяет способ вертикального выравнивания содержимого ячейки** (top, bottom, middle)

**WIDTH Задают** *ишрину* ячейки в пикселях<br>HEIGHT

**В мен ю**

BGCOLOR **Определяет цвет фона ячейки**

**Определяет количество** столбута которые **простирается ячейка**  строк

#### Здесь что-то написано.

ΠP Nº1

#### А здесь новый абзац

Это центрированный абзац. Текст располагается в центре окна браузера

А это абзац, выровненный по правому краю.

Пишите по следующему адресу: Москва, ул. Академика Королева, 13 Мурзилке

Редакция журнала "Домосед" выражает благодарность Сидорову Ивану Петровичу за замечательное стихотворение:

Синели красные ромашки, Желтели в небе облака, Синицы в теплый край летели, К истоку двигалась река.

Текст с курсивом

Порой в России встречаются действительно талантливые веб-мастера. Но только не друг с другом.

Текст с выделенным словом

Я сильный, но легкий.

Подчеркнутый текст

Лена + <del>Вася</del> Коля = Love

Текст с увеличенным словом

Небоскребы, небоскребы, а я маленький такой.

#### Microsoft<sup>TM</sup>

 $X_1 = B_1 + C_1$ 

B **Me** Ю

#### $\overline{IP}$  Nº2

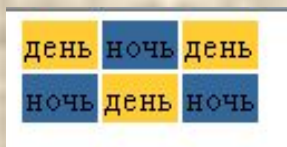

Ширина следующей таблицы - 300 пикселей. Все колонки одинаковой ширины. Высота строк - 40 пикселей.

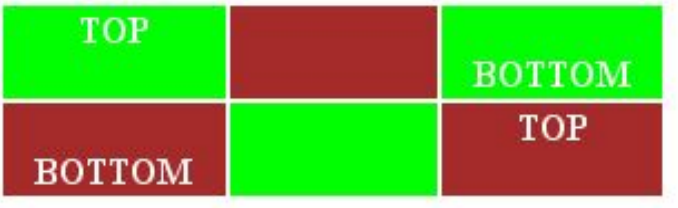

В следующей таблице первая ячейка первой строки занимает 2 столбца (colspan="2")

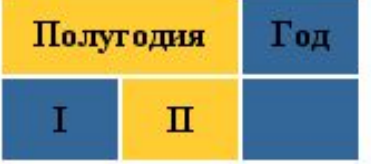

А здесь третья ячейка первой строки занимает 2 строки (rowspan="2")

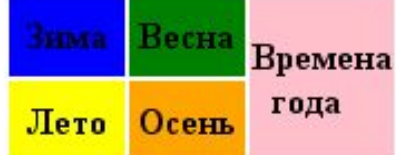

Ну а эта таблица сочетает в себе особенности двух предыдущих :)

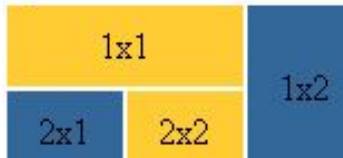

B **Mer** Ю